# **Instructions to Print/Save Current Enrollment**

- 1. Log into MYSJSU Account [\(Link\)](https://sjsu.okta.com/login/login.htm?fromURI=%2Fhome%2Ftemplate_sps%2F0oa1hgzk5dRQaDNSu0x7%2F2355)
- 2. Click PeopleSoft Campus Solutions

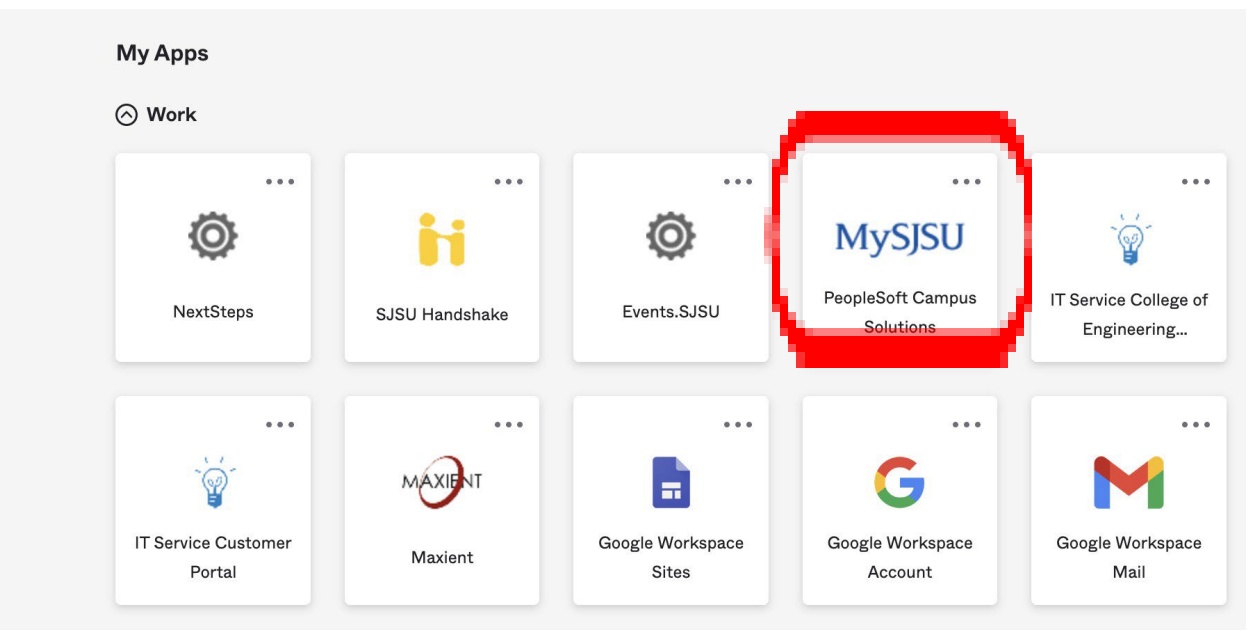

#### 3 You will view the following page:

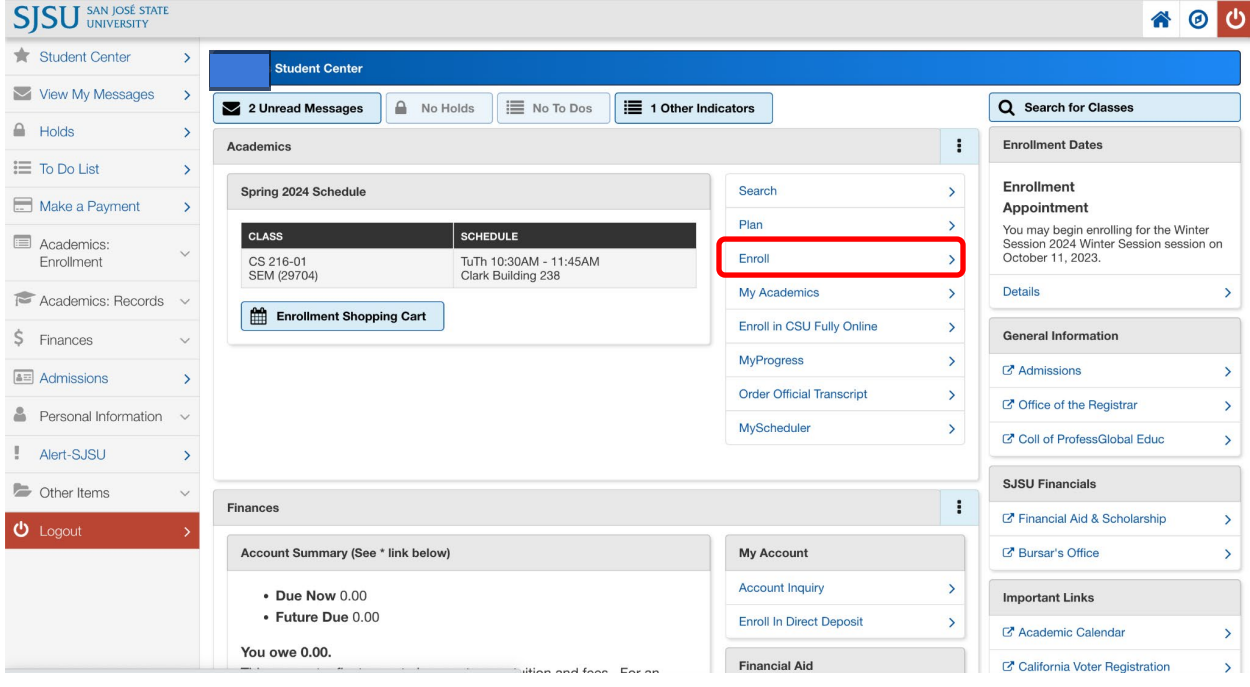

## 3. Click 'Enroll'

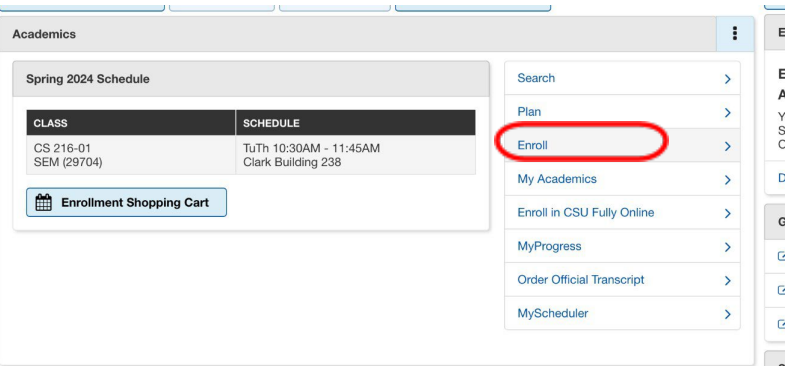

#### 4. Click 'My Class Schedule'

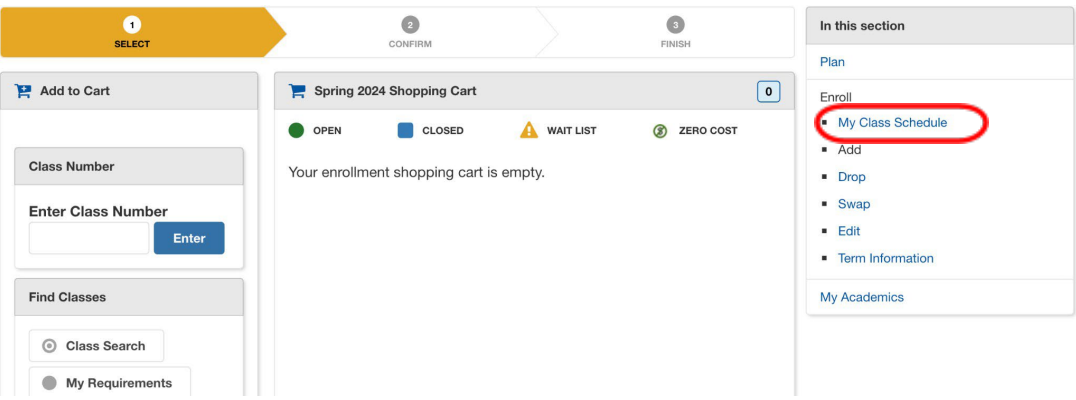

## 5. Select option "List View" and Print or Save as pdf

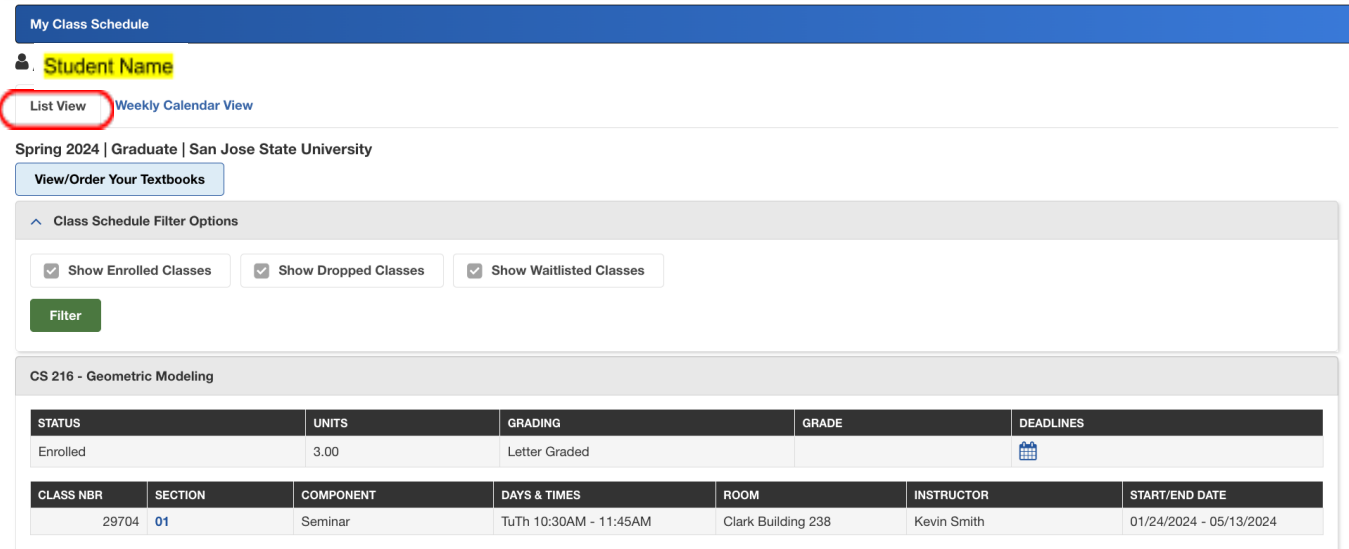

\*Make sure student name is in the top left corner. \*If it prints multiple pages, it will still be accepted.